## **SAMPLE Engage login and registration process for events (including Mexico Missions Trips) with Louisiana Church of God.**

1. Go to lacog.org. Click the GIVE tab. 2. If this is your FIRST trip with LACOG, choose "create account." If you have an existing account, please login to your existing account. 3. Click on the menu (three horizontal lines). 3. Set up your **Payment Methods** under the **Giving** heading. 4. Return to menu. Choose the **Events** heading. If you are registering for the first time for a particular trip or event, click NEW REGISTRATIONS. If you are logging back in to make a subsequent payment, click REGISTRATIONS. 5. Choose your specific event/missions trip. Click **Make Payment** button. Follow the prompts. Your payment record should be visible. (updated 3-18-24)

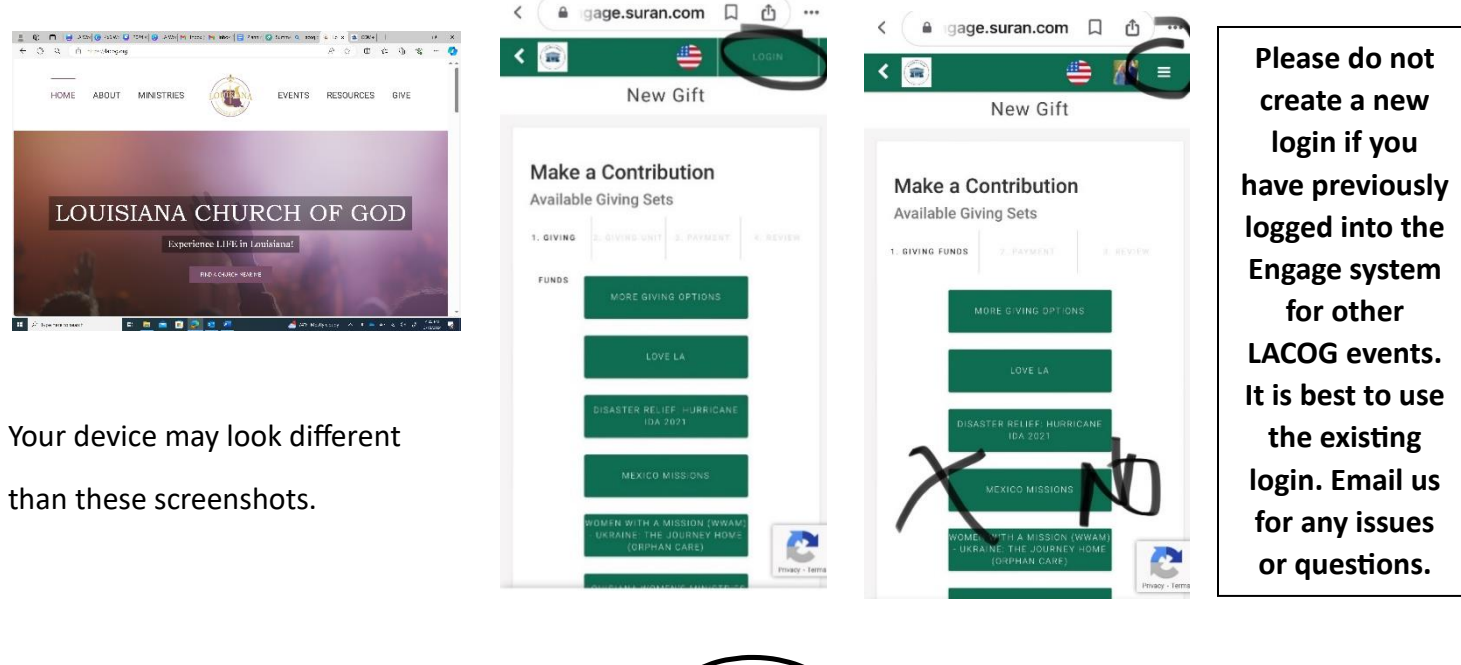

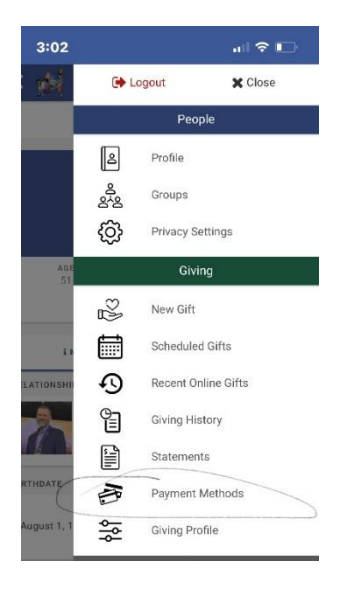

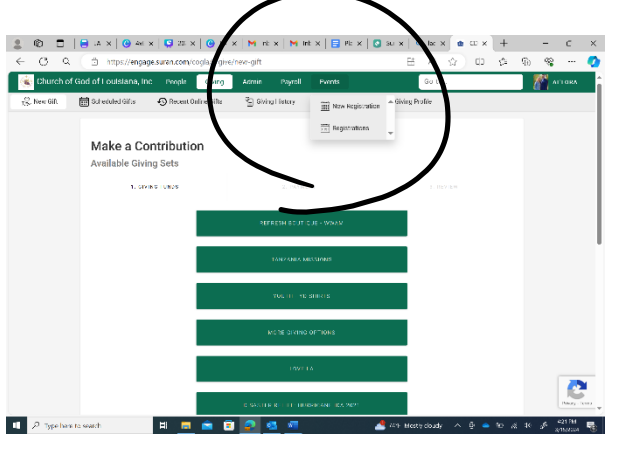

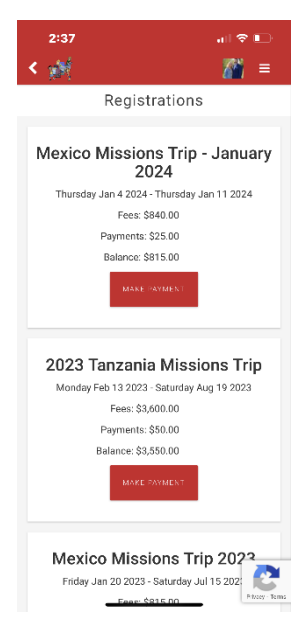